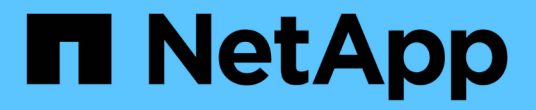

## 迁移**ONTAP**工具 ONTAP tools for VMware vSphere 10.1

NetApp June 21, 2024

This PDF was generated from https://docs.netapp.com/zh-cn/ontap-tools-vmware-vsphere-10/migrate/migrate-to-latest-ontaptools.html on June 21, 2024. Always check docs.netapp.com for the latest.

# 目录

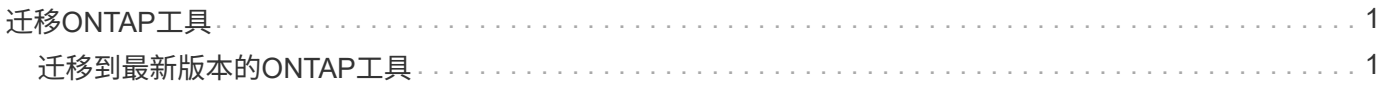

# <span id="page-2-0"></span>迁移**ONTAP**工具

## <span id="page-2-1"></span>迁移到最新版本的**ONTAP**工具

迁移存储数据时、系统会使用REST API手动启用存储后端。迁移VASA提供程序数据时、 数据会从现有Derby数据库导出并导入到MongoDB数据库中。

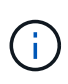

建议仅在适用于VMware vSphere 9.xx的ONTAP工具设置仅用于提供vasa提供程序功能时才迁移 此设置。如果您有NVMe数据存储库和VVOV复制、建议不要将此设置迁移到适用于VMware vSphere 10.1的ONTAP工具。

• 关于此任务 \*

支持从适用于VMware vSphere 9.10D2、9.11D2、9.12和9.13版本的ONTAP工具迁移到10.1版本。

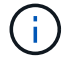

作为现有用户、在升级到修补程序版本之前、您需要从当前版本创建OVA备份。

### 常见迁移步骤

- 1. 部署适用于VMware vSphere 10.1版的适用于ONTAP的OVA工具。
- 2. 添加要迁移到适用于VMware vSphere 10.1版的ONTAP工具的vCenter Server实例。请参见 ["](https://docs.netapp.com/zh-cn/ontap-tools-vmware-vsphere-10/configure/add-vcenter.html)[添加和管](https://docs.netapp.com/zh-cn/ontap-tools-vmware-vsphere-10/configure/add-vcenter.html) [理](https://docs.netapp.com/zh-cn/ontap-tools-vmware-vsphere-10/configure/add-vcenter.html)[vCenter Server](https://docs.netapp.com/zh-cn/ontap-tools-vmware-vsphere-10/configure/add-vcenter.html)[实例](https://docs.netapp.com/zh-cn/ontap-tools-vmware-vsphere-10/configure/add-vcenter.html)["](https://docs.netapp.com/zh-cn/ontap-tools-vmware-vsphere-10/configure/add-vcenter.html)
- 3. 从适用于VMware vSphere插件的ONTAP工具vCenter API本地板载存储后端。将存储添加为本地范围的存 储以进行迁移。
- 4. 只有在触发数据存储库发现作业后、从适用于VMware vSphere 9.xx的ONTAP工具迁移的NFS和VMFS数据 存储库才会显示在适用于VMware vSphere 10.1的ONTAP工具中、此作业可能需要长达30分钟才能触发。验 证这些数据存储库是否显示在适用于VMware vSphere的ONTAP工具插件用户界面页面的概述页面中。

### **SRA**迁移步骤

- 开始之前 \*
- 迁移前、请确保其中一个站点处于受保护状态、另一个站点处于恢复状态。

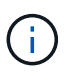

如果故障转移刚刚完成且重新保护处于待定状态、请勿迁移。完成重新保护、然后执行迁移。 同 一适用场景测试恢复计划。恢复计划测试完成后、清理测试恢复、然后开始迁移。

- 1. 要在SRM UI中删除适用于VMware vSphere 9.xx版SRA适配器的ONTAP工具、请执行以下步骤:
	- a. 转到SRM配置管理页面
	- b. 转至Storage Replication Adapter部分
	- c. 单击"KEBBP"菜单,然后单击"**Reset configuration**"(重置配置)
	- d. 点击"烤肉"菜单,然后选择\*Delete\*

在保护站点和恢复站点上执行这些步骤。

- 2. 按照中的步骤在保护站点和恢复站点上安装适用于VMware vSphere 10.1 SRA适配器的ONTAP工具 ["](https://docs.netapp.com/zh-cn/ontap-tools-vmware-vsphere-10/protect/configure-on-srm-appliance.html) [在](https://docs.netapp.com/zh-cn/ontap-tools-vmware-vsphere-10/protect/configure-on-srm-appliance.html)[SRM](https://docs.netapp.com/zh-cn/ontap-tools-vmware-vsphere-10/protect/configure-on-srm-appliance.html)[设备上配置](https://docs.netapp.com/zh-cn/ontap-tools-vmware-vsphere-10/protect/configure-on-srm-appliance.html)[SRA"](https://docs.netapp.com/zh-cn/ontap-tools-vmware-vsphere-10/protect/configure-on-srm-appliance.html)
- 3. 在SRM UI页面中,执行\*Discover Arrays (发现阵列)和\*Discover Devices(发现设备)操作,并验证这些设备 是否显示为迁移前的状态。

#### **VASA**提供程序迁移步骤

1. 在适用于VMware vSphere的现有ONTAP工具上启用Derby端口1527。要启用此端口、请使用root用户登录 到命令行界面并运行以下命令:

```
iptables -I INPUT 1 -p tcp --dport 1527 -j ACCEPT
```
- 2. 部署适用于VMware vSphere 10.1版的适用于ONTAP的OVA工具。
- 3. 添加要迁移到适用于VMware vSphere 10.1版的ONTAP工具的vCenter Server实例。请参见 ["](https://docs.netapp.com/zh-cn/ontap-tools-vmware-vsphere-10/configure/add-vcenter.html)[添加](https://docs.netapp.com/zh-cn/ontap-tools-vmware-vsphere-10/configure/add-vcenter.html)[vCenter](https://docs.netapp.com/zh-cn/ontap-tools-vmware-vsphere-10/configure/add-vcenter.html) [Server](https://docs.netapp.com/zh-cn/ontap-tools-vmware-vsphere-10/configure/add-vcenter.html)[实例](https://docs.netapp.com/zh-cn/ontap-tools-vmware-vsphere-10/configure/add-vcenter.html)["](https://docs.netapp.com/zh-cn/ontap-tools-vmware-vsphere-10/configure/add-vcenter.html)。
- 4. 从远程插件vCenter API本地板载存储后端。将存储添加为本地范围以进行迁移。
- 5. 问题描述要迁移的API调用:

#### **HTTP**方法和端点

此REST API调用使用以下方法和端点。

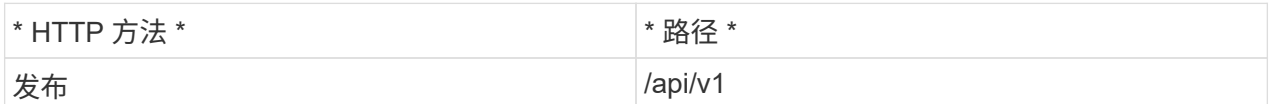

处理类型

异步

卷示例

/api/v1/vcCenters/{vcpguid}/migration-jobs

**JSON**输入示例 从9.12和9.13迁移的请求正文:

```
{ "OTV_IP":"10.12.13.45"、 "VASA提供程序凭据":{ "USERNAME":"Vasauser"、 "密码":" " }
"DATABASE密码": " }
```
其他版本迁移的请求正文:

```
{ "OTV_IP":"10.12.13.45"、 "VASA提供程序凭据":{ "USERNAME":"Vasauser"、 "密码":"* "
} }
```
**JSON**输出示例

返回作业对象。您应保存作业标识符、以便在下一步中使用。

{ "id":123、 "migration\_id":d50073ce-35b4-4c51-9d2e-4ce66f802c35"、 "Status":"running" }

6. 使用以下URI检查状态:

```
https://xx.xx.xx.xxx:8443/virtualization/api/jobmanager/v2/jobs/<JobID>?
includeSubJobsAndTasks=true
```
作业完成后、验证迁移报告。您可以在JobData中查看来自作业响应的报告。

- 7. 将适用于VMware vSphere存储提供程序10.1的ONTAP工具添加到vCenter Server和中 ["](https://docs.netapp.com/zh-cn/ontap-tools-vmware-vsphere-10/configure/registration-process.html)[将](https://docs.netapp.com/zh-cn/ontap-tools-vmware-vsphere-10/configure/registration-process.html)[VASA Provider](https://docs.netapp.com/zh-cn/ontap-tools-vmware-vsphere-10/configure/registration-process.html)[注](https://docs.netapp.com/zh-cn/ontap-tools-vmware-vsphere-10/configure/registration-process.html) [册](https://docs.netapp.com/zh-cn/ontap-tools-vmware-vsphere-10/configure/registration-process.html)[到](https://docs.netapp.com/zh-cn/ontap-tools-vmware-vsphere-10/configure/registration-process.html)[vCenter Server"](https://docs.netapp.com/zh-cn/ontap-tools-vmware-vsphere-10/configure/registration-process.html)。
- 8. 从维护控制台停止适用于VMware vSphere存储提供程序9.10/9.11/9.12/9.13的ONTAP工具VASA Provider服 务。

请勿删除此VASA Provider。

停止旧的VASA提供程序后、vCenter Server将故障转移到适用于VMware vSphere 10.1的ONTAP工具。所 有数据存储库和VM均可通过适用于VMware vSphere 10.1的ONTAP工具访问和提供服务。

#### 9. 使用以下API执行修补程序迁移:

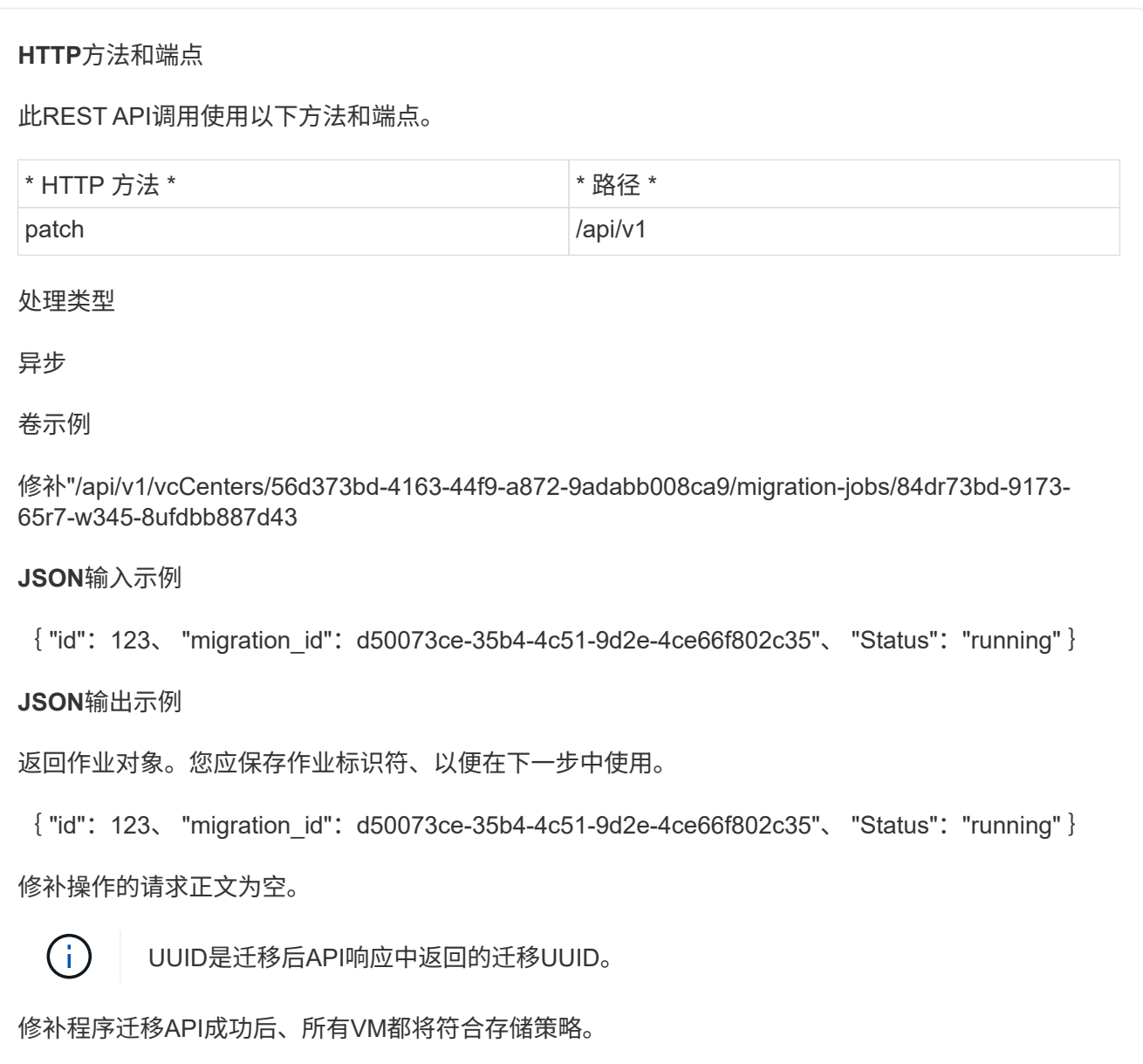

10. 用于迁移的删除API为:

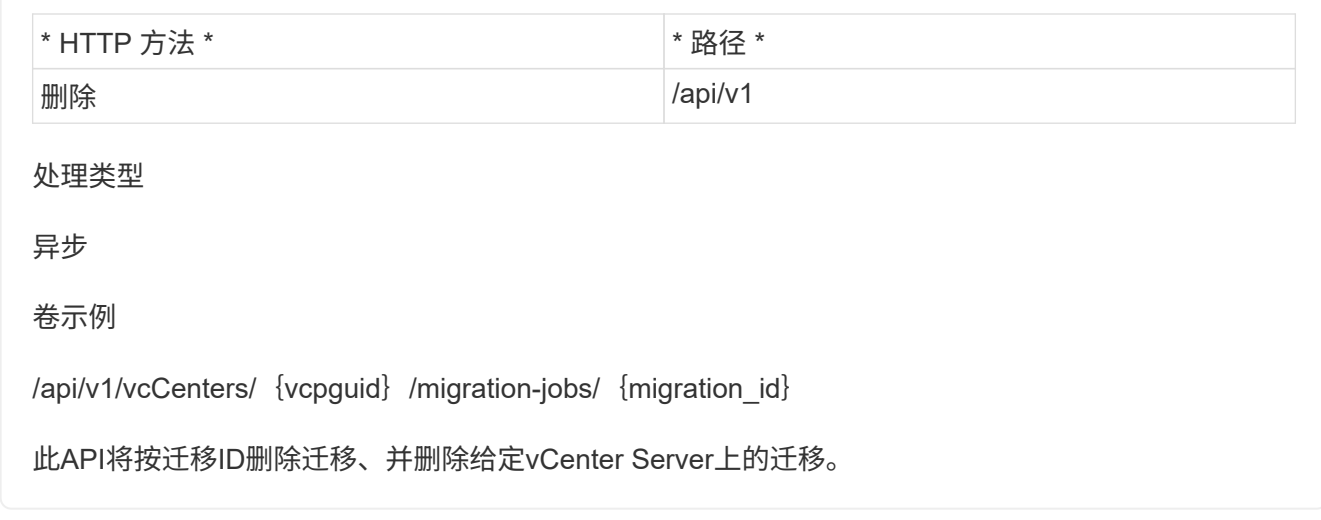

成功迁移并将ONTAP工具10.1注册到vCenter Server后、请执行以下操作:

- 刷新所有主机上的证书。
- 请等待一段时间、然后再执行数据存储库(DS)和虚拟机(VM)操作。等待时间取决于设置中存在的主机、DS 和VM的数量。如果不等待、操作可能会间歇性失败。

#### 版权信息

版权所有 © 2024 NetApp, Inc.。保留所有权利。中国印刷。未经版权所有者事先书面许可,本文档中受版权保 护的任何部分不得以任何形式或通过任何手段(图片、电子或机械方式,包括影印、录音、录像或存储在电子检 索系统中)进行复制。

从受版权保护的 NetApp 资料派生的软件受以下许可和免责声明的约束:

本软件由 NetApp 按"原样"提供,不含任何明示或暗示担保,包括但不限于适销性以及针对特定用途的适用性的 隐含担保,特此声明不承担任何责任。在任何情况下,对于因使用本软件而以任何方式造成的任何直接性、间接 性、偶然性、特殊性、惩罚性或后果性损失(包括但不限于购买替代商品或服务;使用、数据或利润方面的损失 ;或者业务中断),无论原因如何以及基于何种责任理论,无论出于合同、严格责任或侵权行为(包括疏忽或其 他行为),NetApp 均不承担责任,即使已被告知存在上述损失的可能性。

NetApp 保留在不另行通知的情况下随时对本文档所述的任何产品进行更改的权利。除非 NetApp 以书面形式明 确同意,否则 NetApp 不承担因使用本文档所述产品而产生的任何责任或义务。使用或购买本产品不表示获得 NetApp 的任何专利权、商标权或任何其他知识产权许可。

本手册中描述的产品可能受一项或多项美国专利、外国专利或正在申请的专利的保护。

有限权利说明:政府使用、复制或公开本文档受 DFARS 252.227-7013(2014 年 2 月)和 FAR 52.227-19 (2007 年 12 月)中"技术数据权利 — 非商用"条款第 (b)(3) 条规定的限制条件的约束。

本文档中所含数据与商业产品和/或商业服务(定义见 FAR 2.101)相关,属于 NetApp, Inc. 的专有信息。根据 本协议提供的所有 NetApp 技术数据和计算机软件具有商业性质,并完全由私人出资开发。 美国政府对这些数 据的使用权具有非排他性、全球性、受限且不可撤销的许可,该许可既不可转让,也不可再许可,但仅限在与交 付数据所依据的美国政府合同有关且受合同支持的情况下使用。除本文档规定的情形外,未经 NetApp, Inc. 事先 书面批准,不得使用、披露、复制、修改、操作或显示这些数据。美国政府对国防部的授权仅限于 DFARS 的第 252.227-7015(b)(2014 年 2 月)条款中明确的权利。

商标信息

NetApp、NetApp 标识和 <http://www.netapp.com/TM> 上所列的商标是 NetApp, Inc. 的商标。其他公司和产品名 称可能是其各自所有者的商标。